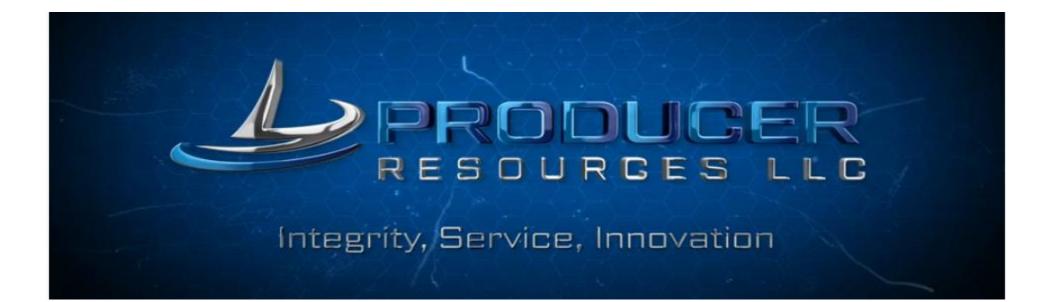

#### www.producerresources.com Website Users Guide

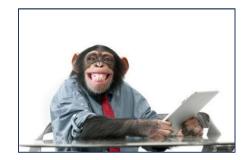

If this guy can utilize our website, so can you!

#### How to Utilize our website!

- Purpose for creating the website
- How to navigate and utilize the resource content
- For Security purposes, if this your first time logging on to our website, you will be asked to register by entering your email address and creating your very own personal password.

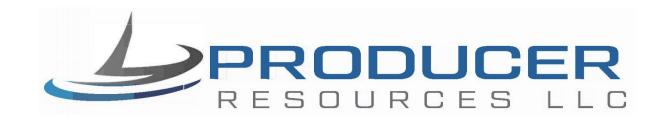

# Purpose for creating the website

- The Producer Resources LLC website was designed as a resource for our producing partners.
- It's primary purpose is to provide quick access to various important resources at your finger tips!
- Such as product details
- Product Quoting Engines
- Training

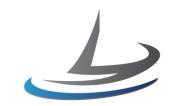

#### How to navigate and utilize the resource content

- Navigating the website is very easy, simply click on one of the following, BUTTON or IMAGE or <u>www.hyperlink.com</u> or <u>VIDEO</u>
- We recommend viewing Two items on the Home Page
- Companies we represent & their products -
- Companies, Products and other Services we offer

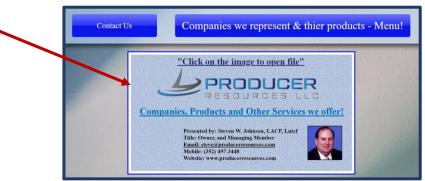

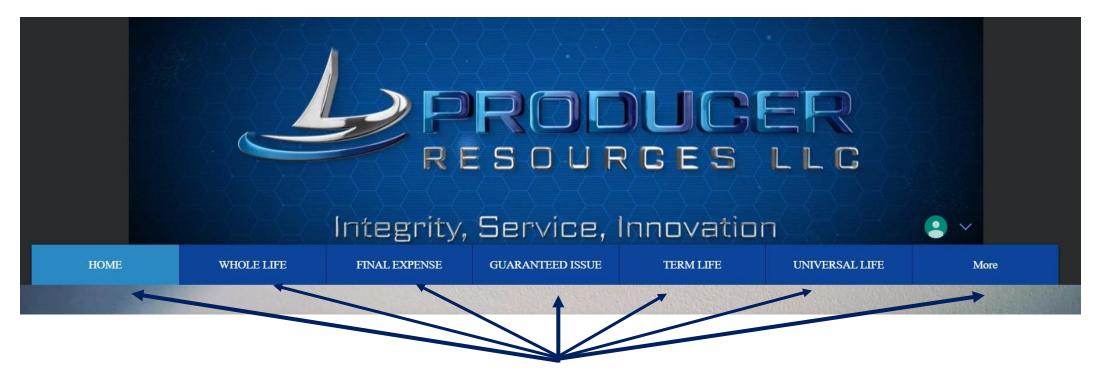

• The menu bar on the home page will give you access to various products and other resources.

- As and example we will select the menu button "FINAL EXPENSE",
- A sub-menu will appear showing the final expense product name(s), and the insurance company.
- We will select the final expense product "Dignified Choice Classic Series Columbian Life Insurance Company.

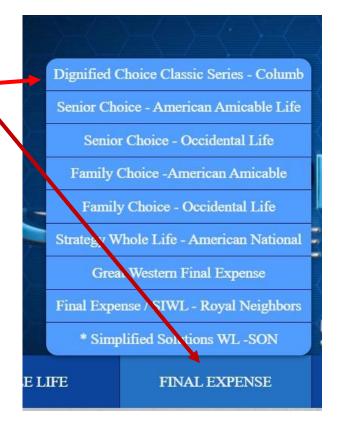

•

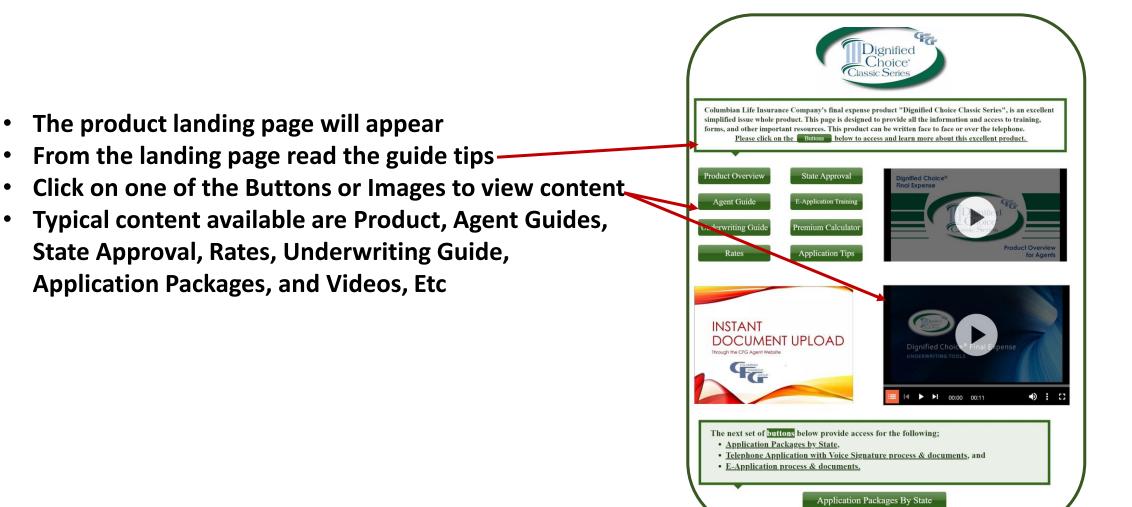

- The Menu Button RESOURCES Or MORE
- I drop menu will appear providing the content available
- The Quoting Engines offers Two Quoting tools—

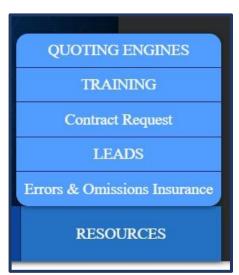

- Two Quoting engines are available
- Final Expense Quote Engine
- Term and GUL Quote Engine
- The Quoting Engines will provide rate comparisons for Companies with similar product types.

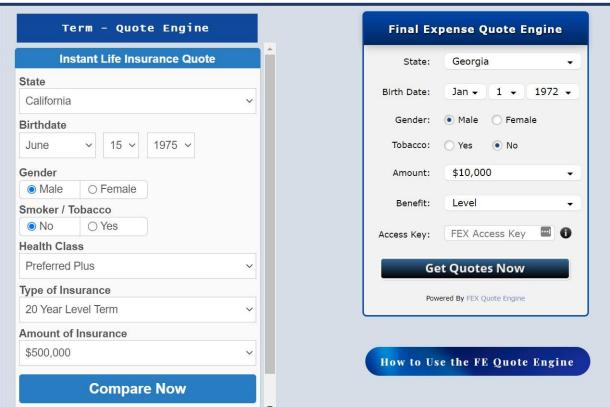

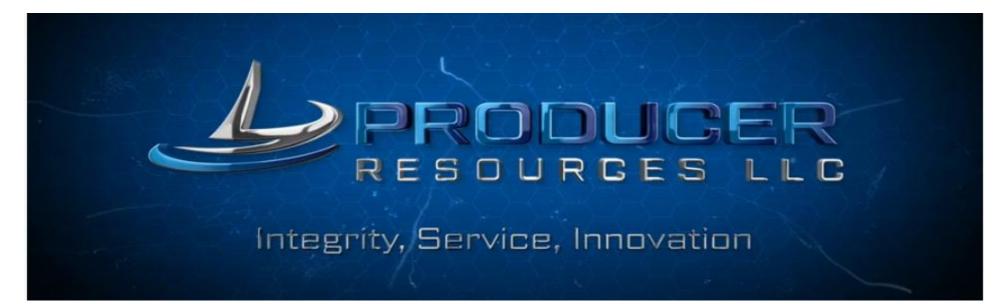

#### How to utilize our mobile app tools!

The producer resources mobile app has access to the website version.

## Mobile Website Guide

You may access the website www.producerresources.com On your mobile devices.

The two images are how the Website will look like.

- Slide 1 is the home page That will appear.
- Touch the menu icon
- Slide 2 the menu page
- Example we will select FINAL EXPENSE to view -

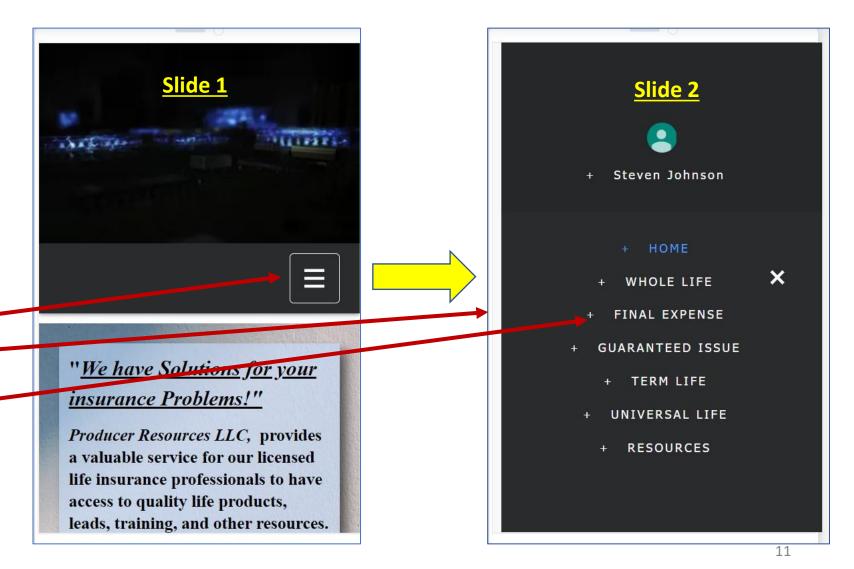

## Mobile Website Guide

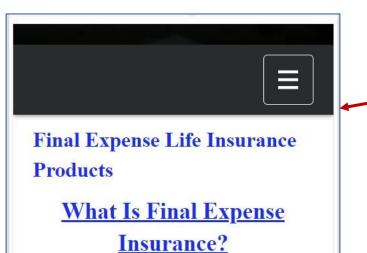

Final expense is a <u>whole life</u> <u>insurance</u> policy that has a small <u>death benefit</u> and is easier to get approved for. Final expense is also called "<u>funeral</u> <u>insurance," "burial insurance,"</u> "<u>simplified issue whole life</u> <u>insurance," or "modified whole life</u> <u>insurance." All are marketing terms</u> that the insurance industry uses to sell

- Final Expense page will open.
- Touch on the Company logo icon to open the product page.

Final Expense Companies We Represent

<u>Please Note; "Click on the Company</u> <u>Logo To Access Company and</u> <u>Product Details</u>

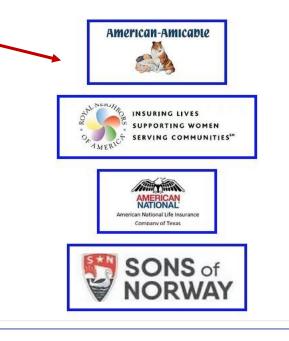

### Producer Resources Website

• As we continue to receive producer feedback and suggestions, we will continue to make improvements

# If he can do it, so can you!

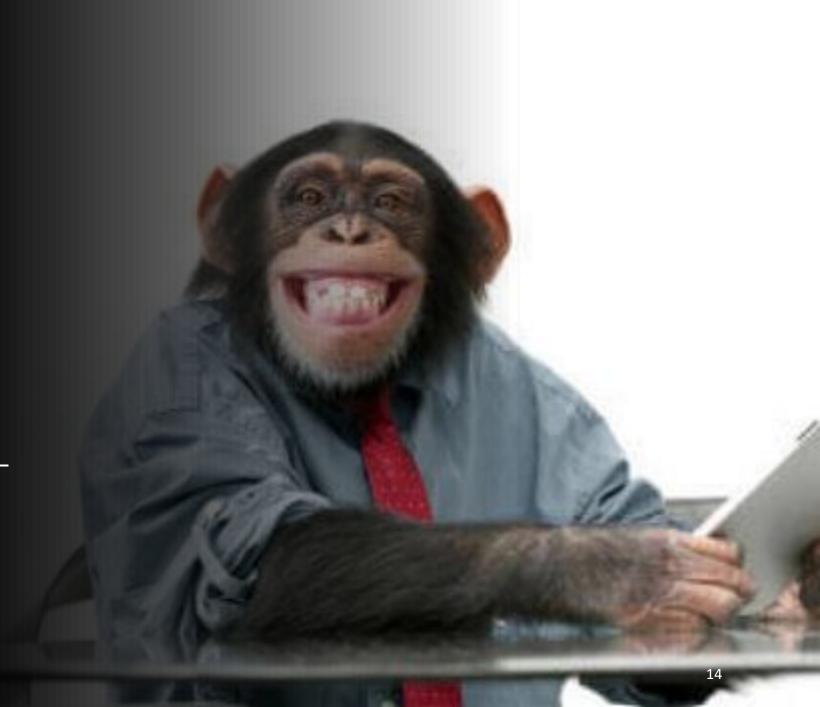